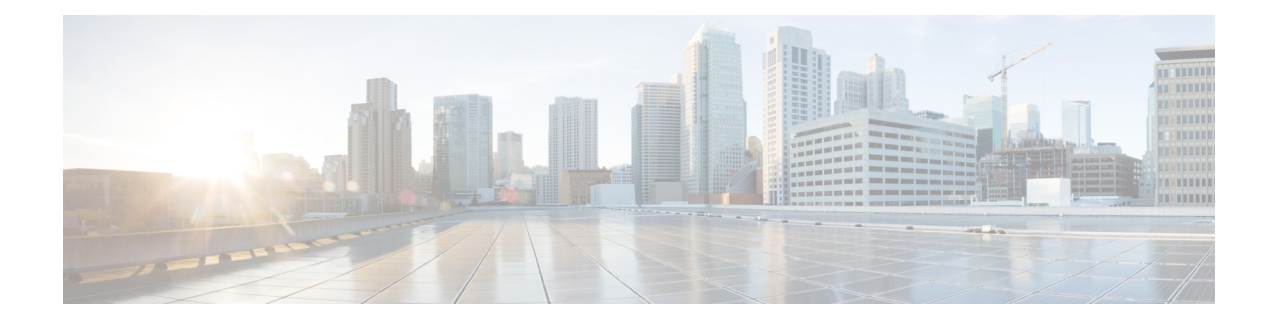

# **Cisco Smart Licensing Client**

Smart Licensing Client feature is a standardized licensing platform that simplifies the Cisco software experience and helps you to understand how Cisco software is used across your network. Smart Licensing is the next generation licensing platform for all Cisco software products.

This document provides an overview of the Cisco Smart Licensing Client feature and describes the several tools and processes required to complete the products' registration and authorization.

- Finding Feature [Information,](#page-0-0) on page 1
- [Prerequisites](#page-0-1) for Cisco Smart Licensing Client, on page 1
- [Restrictions](#page-1-0) for Cisco Smart Licensing Client, on page 2
- [Information](#page-1-1) About Cisco Smart Licensing Client, on page 2
- How to Activate Cisco Smart [Licensing](#page-2-0) Client, on page 3
- [Troubleshooting](#page-5-0) for Cisco Smart Licensing Client, on page 6
- [Configuration](#page-5-1) Examples for Cisco Smart Licensing Client, on page 6
- Additional [References](#page-6-0) for Cisco Smart Licensing Client, on page 7
- Feature [Information](#page-7-0) for Cisco Smart Licensing Client, on page 8

## <span id="page-0-0"></span>**Finding Feature Information**

Your software release may not support all the features documented in this module. For the latest caveats and feature information, see Bug [Search](https://tools.cisco.com/bugsearch/search) Tool and the release notes for your platform and software release. To find information about the features documented in this module, and to see a list of the releases in which each feature is supported, see the feature information table.

Use Cisco Feature Navigator to find information about platform support and Cisco software image support. To access Cisco Feature Navigator, go to [https://cfnng.cisco.com/.](https://cfnng.cisco.com/) An account on Cisco.com is not required.

## <span id="page-0-1"></span>**Prerequisites for Cisco Smart Licensing Client**

- Ensure that Call Home is enabled before using the Smart Licensing Client feature.
- Ensure that the device is running the Cisco IOS XE Everest 16.6.1 version that supports the Smart Licensing mode.

## <span id="page-1-0"></span>**Restrictions for Cisco Smart Licensing Client**

• Only one licensing mode, either the Cisco IOS Software License (CISL) and Cisco ONE or the Smart Licensing mode is supported at one point in time.

## <span id="page-1-1"></span>**Information About Cisco Smart Licensing Client**

### **Cisco Smart Licensing - An Overview**

A licensing model, based on a single technology, Smart Licensing has been designed for Cisco, which is intended to provide Enterprise-level Agreements for all Cisco products. Smart Licensing provides a software inventory management system that provides Customers, Cisco, and selected Partners with information about Software Ownership and Software Utilization.

Smart Licensing is software based end-to-end license platform that comprises several tools and processes that authorizes customers to use and to report Cisco products. Smart licensing has the capability to capture a customer's order and to communicate with Cisco Cloud License Service through the Smart Call Home Transport Gateway. Additionally, the Smart Call Home Transport Gateway helps to complete product registration and authorization based on the desired performance and technology levels of Cisco products. To know more about Call Home, refer to *Call [Home](http://www.cisco.com/c/en/us/td/docs/ios-xml/ios/csa/configuration/xe-16/csa-xe-16-book/csa-call-home-v2.html)* .

Benefits of Smart Licensing are the following:

- The Smart Licensing feature is aimed at giving users an experience of a single, standardized licensing solution for all Cisco products. Adding support for CiscoONE suites in the Cisco IOS Software License (CISL) and Smart Licensing mode, including the Foundation Suite and Active Directory Users and Computers (ADUC) Suite.
- Smart Licensing feature provides the ability to switch between traditional licensing (CSL) and Smart Licensing mode
- The Smart Licensing feature supports four software universal images NPE, NO-LI, NPE-NO-LI, and Non-NPE images.

## **Transitioning from CSL to Smart Licensing**

In the Smart Licensing Model, customers can activate licensed objects without the use of a special software key or upgrade license file. Customers simply activate the new functionality using the appropriate product commands and configurations and the functionality is activated. A software reboot may or may not be required depending on the product capabilities and requirements.

Similarly, downgrading or removing an advanced feature, performance, or functionality would require removal of the configuration or command.

After either of the above actions has been taken, the change in license state is noted by the Smart Software Manager upon next synchronization and an appropriate action is taken.

## **Cisco ONE Suites**

Cisco ONE Suites is a new way for customers to purchase infrastructure software. Cisco ONE offers a simplified purchasing model, centered on common customer scenarios in the data center, wide area network, and local access networks.

Smart Licensing supports Smart License Cisco ONE suite level licenses and image licenses, such as ipbase, Advanced IP Services (AIS), Advanced Enterprise Services (AES) and feature license and throughput performance, crypto throughput and port licensing on ASR 1000 Aggregation Series Routers.

To know more about Cisco One Suites, please refer to Cisco ONE [Suites.](http://www.cisco.com/web/solutions/trends/ciscoaci/cisco-one-software-suites.html)

# <span id="page-2-0"></span>**How to Activate Cisco Smart Licensing Client**

## **Enable Smart Licensing**

#### **SUMMARY STEPS**

- **1. enable**
- **2. configure terminal**
- **3. license smart enable**
- **4. exit**
- **5. write memory**
- **6. show license all**

#### **DETAILED STEPS**

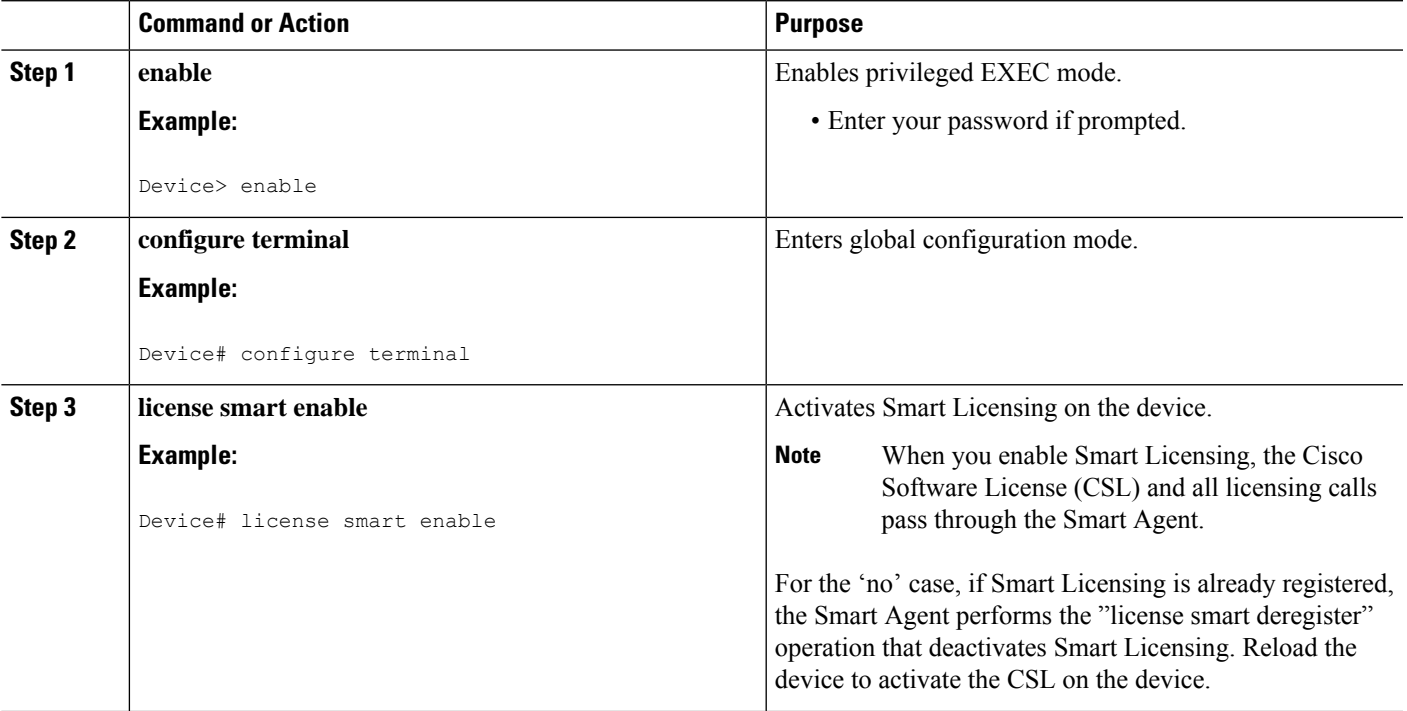

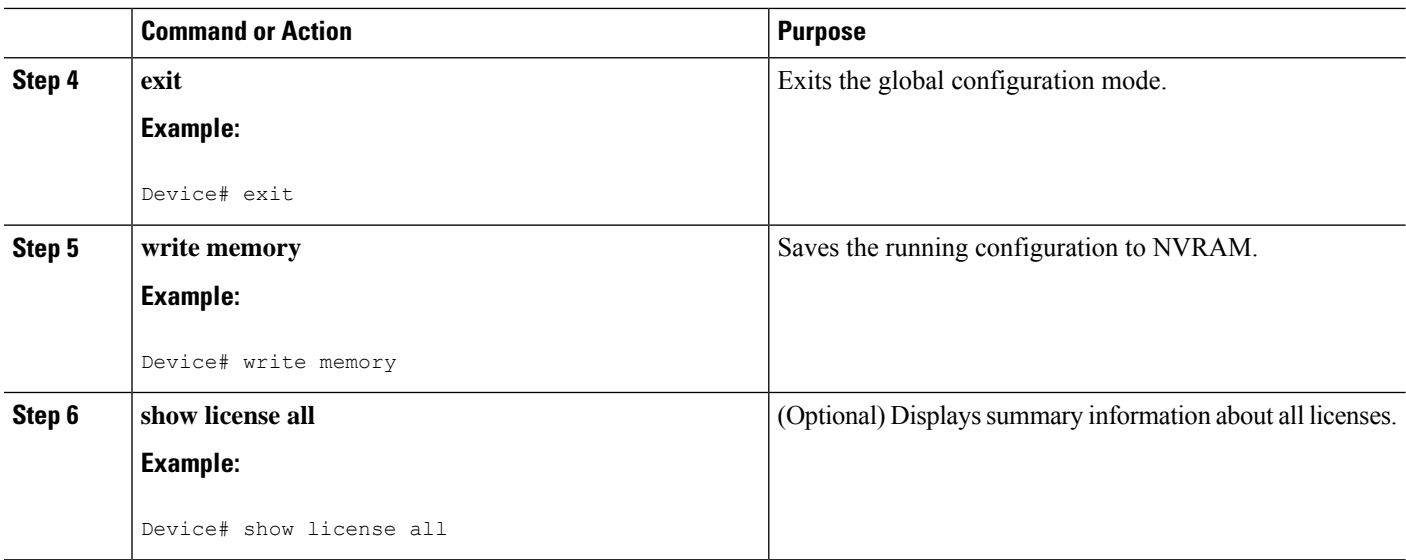

## **Smart License Disable**

#### **SUMMARY STEPS**

- **1. enable**
- **2. configure terminal**
- **3. no license smart enable**
- **4. exit**
- **5. write memory**
- **6. reload**
- **7. show license all**

#### **DETAILED STEPS**

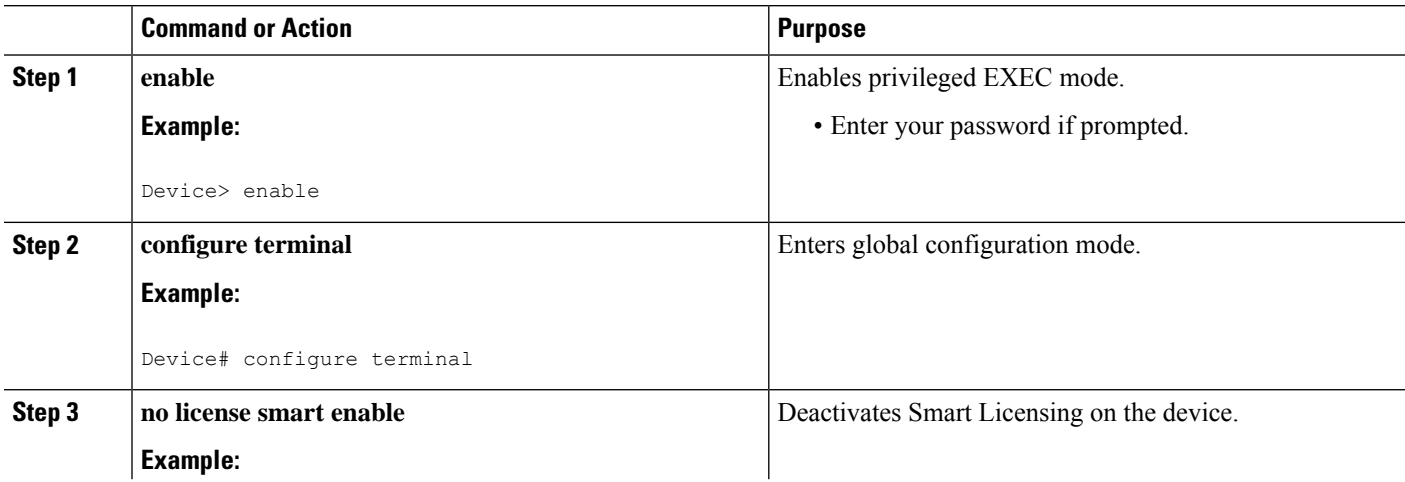

٦

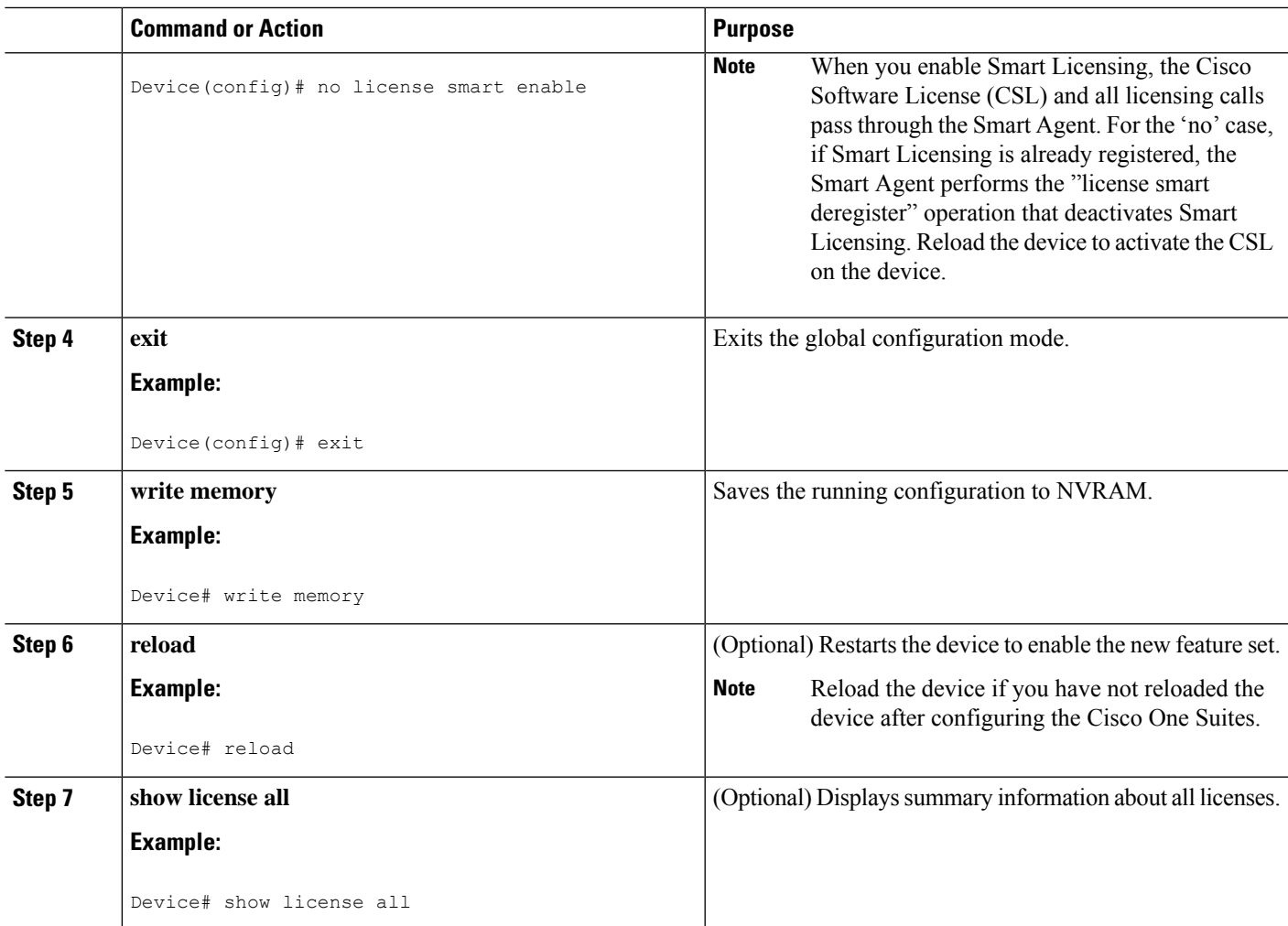

## **Device Registration**

#### **SUMMARY STEPS**

- **1. enable**
- **2. license smart register idtoken** *idtoken* [**force**]
- **3. license smart deregister**
- **4. license smart renew** [**ID | auth**]

#### **DETAILED STEPS**

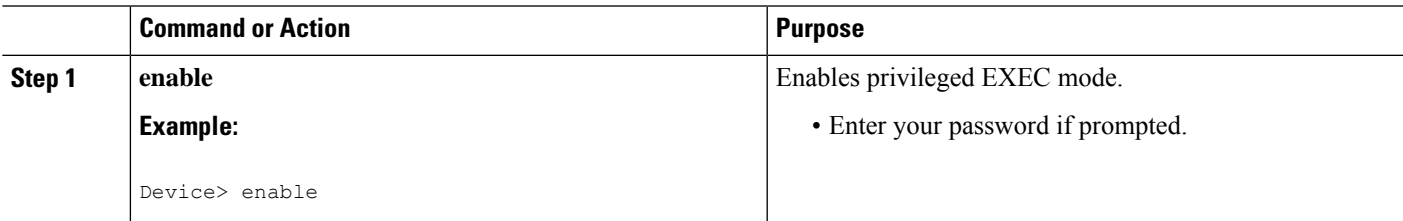

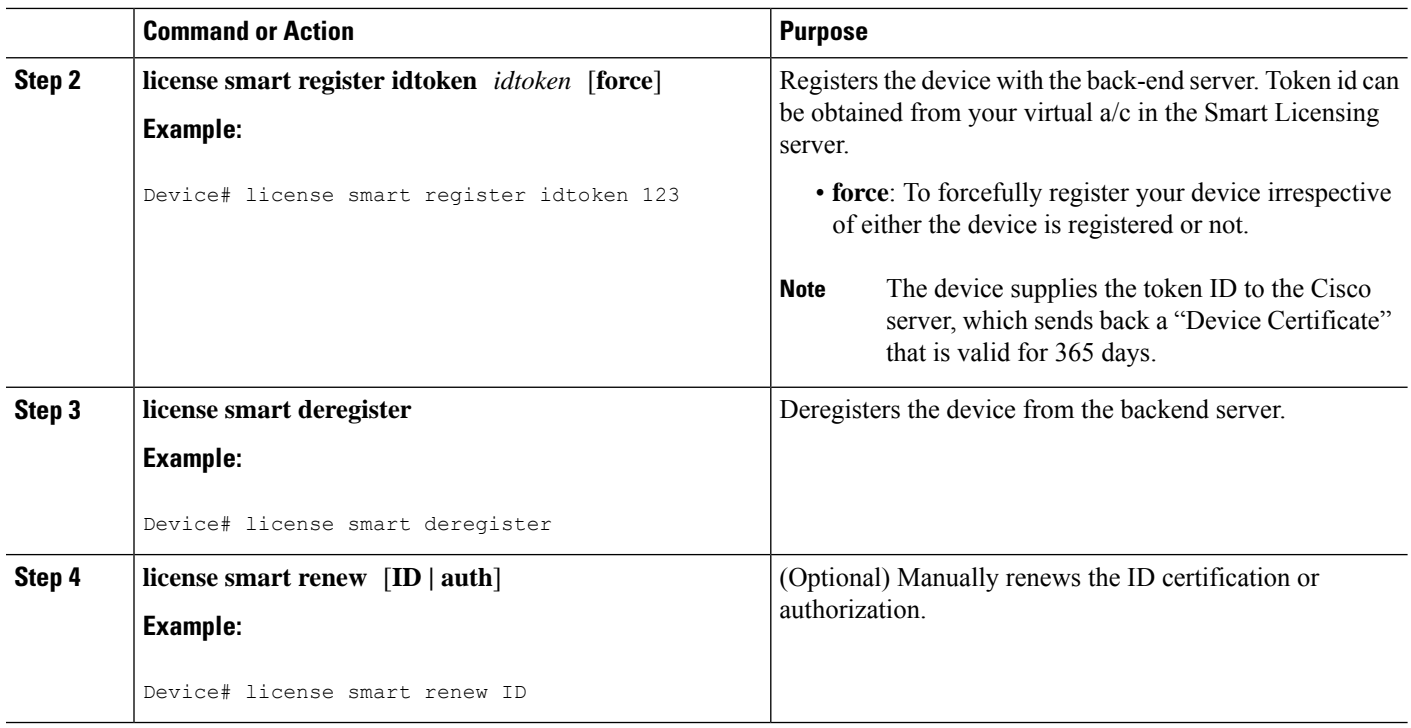

## <span id="page-5-0"></span>**Troubleshooting for Cisco Smart Licensing Client**

You can troubleshoot Smart Licensing enabling issues using the following commands on the device:

- **show version**
- **show running-config**
- **show license tech support**
- **show license entitlement**
- **show license feature**
- **show license certificate**
- **debug smart\_lic error**
- **debug smart\_lic trace**

# <span id="page-5-1"></span>**Configuration Examples for Cisco Smart Licensing Client**

### **Example: Enabling Smart Licensing**

The following example shows how to use the **license smart enable** command to confirm if the Cisco ONE Suite is enabled.

#### Device# **license smart enable**

```
Currently only Cisco ONE license suites are supported by Smart Licensing.
Please make sure your Cisco ONE suites are enabled before turning on Smart Licensing. Any
other licenses outside of Cisco ONE suites would be disabled and made unusable in Smart
Licensing. If you have any questions, please get in touch with your Cisco representative
before using this mmode.
Please confirm Cisco ONE suites are enabled? [yes/no]: yes
```
## <span id="page-6-0"></span>**Additional References for Cisco Smart Licensing Client**

#### **Related Documents**

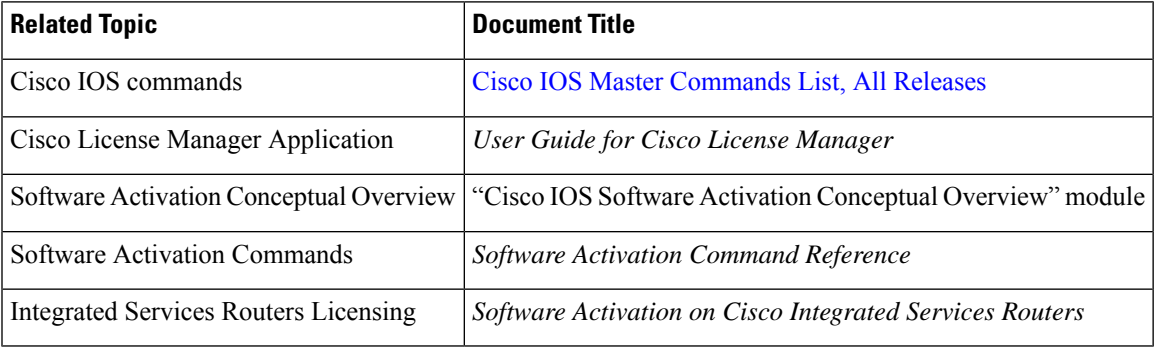

#### **Standards and RFCs**

#### **MIBs**

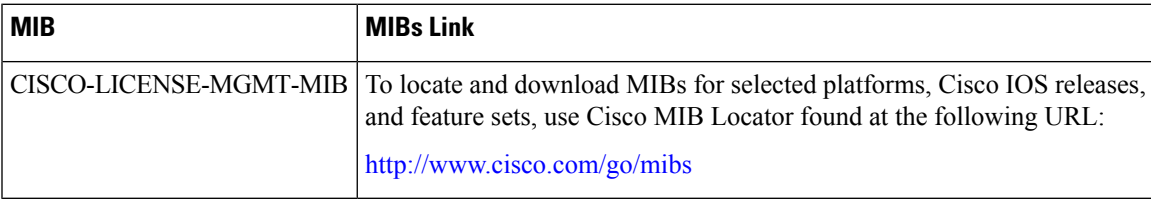

#### **Technical Assistance**

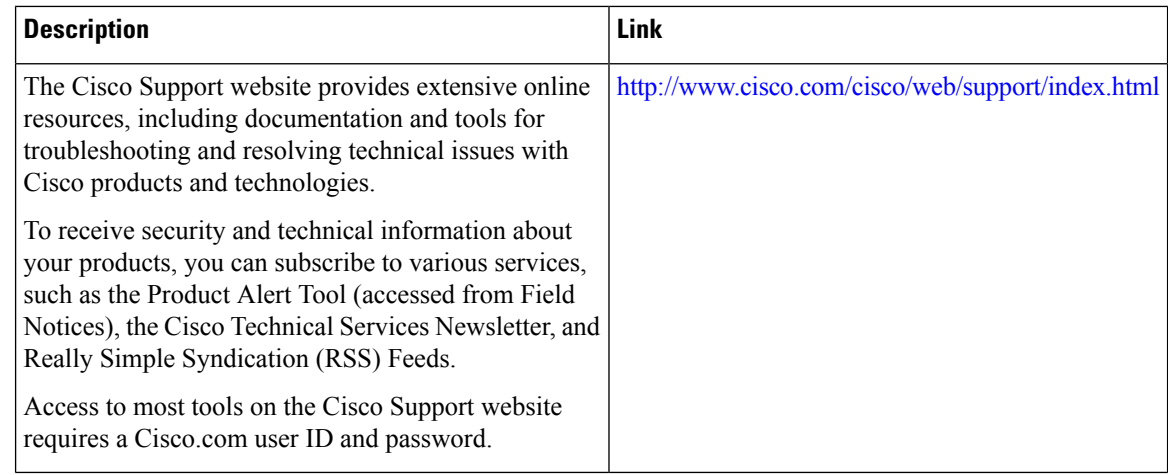

# <span id="page-7-0"></span>**Feature Information for Cisco Smart Licensing Client**

The following table provides release information about the feature or features described in this module. This table lists only the software release that introduced support for a given feature in a given software release train. Unless noted otherwise, subsequent releases of that software release train also support that feature.

Use Cisco Feature Navigator to find information about platform support and Cisco software image support. To access Cisco Feature Navigator, go to [www.cisco.com/go/cfn.](http://www.cisco.com/go/cfn) An account on Cisco.com is not required.

| <b>Feature Name</b>             | <b>Releases</b>                | <b>Feature Information</b>                                                                                                    |
|---------------------------------|--------------------------------|----------------------------------------------------------------------------------------------------|
| Cisco Smart<br>Licensing Client | Cisco IOS XE<br>Polaris 16.5.1 | The Smart Licensing feature is a standardized licensing platform<br>that simplifies the Cisco software experience and helps you<br>understand how Cisco software is used across your network. Smart<br>Licensing is the next generation licensing platform for all Cisco<br>software products.<br>This feature is platform-independent.<br>The following commands were introduced or modified by this<br>feature: license smart enable, show license all |

**Table 1: Feature Information for Cisco Smart Licensing**